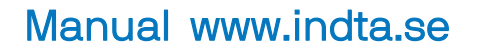

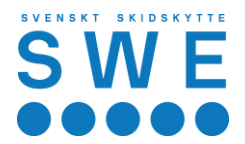

## Tävlingskalender och inloggning

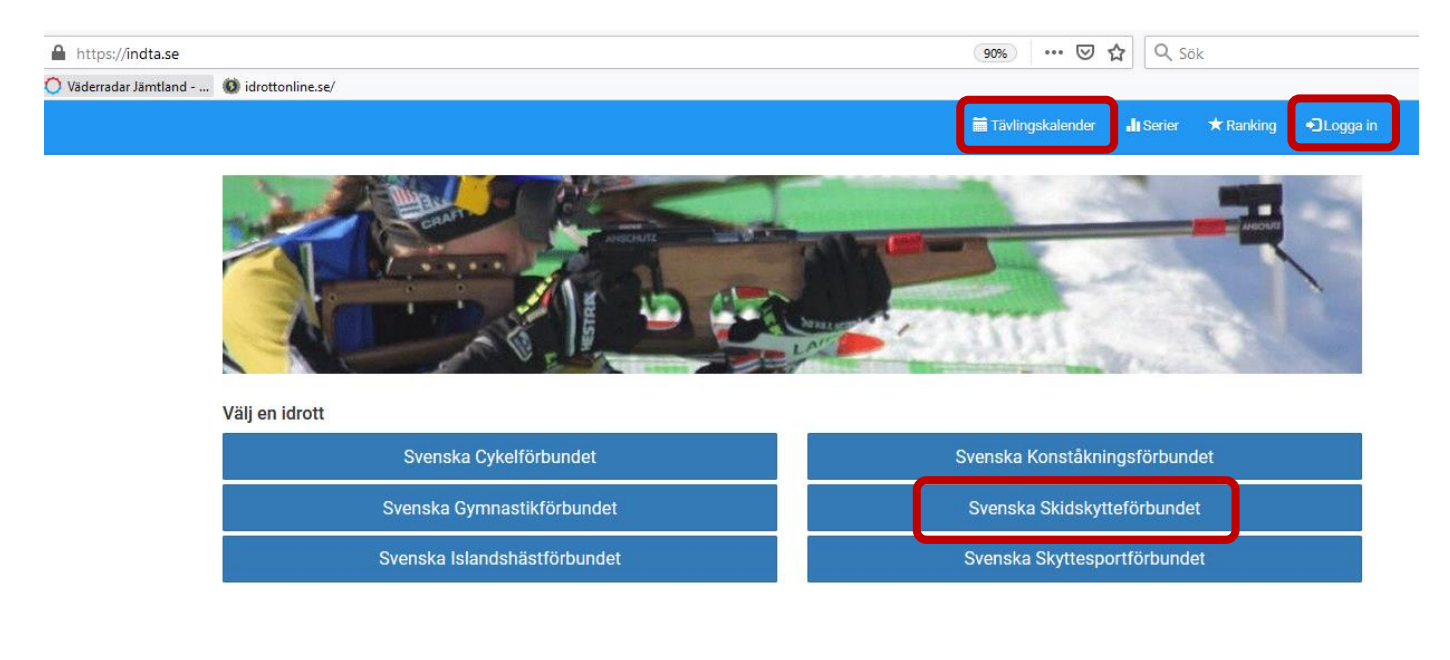

## Inloggning

Inloggning första gången (när man har egen mailadress)

- 1. Skriv den e-postadress som föreningen registrerat dig med i IdrottOnline.
- 2. Välj idrotten Skidskytte.
- 3. Klicka på "jag har glömt mitt lösenord/Jag är ny användare".
- 4. Lösenordet skickas till dig på den mailadress du angett, klicka på den länken för att aktivera kontot och välja lösenord.

Genom att begära inloggning godkänner man även att personuppgifterna används enligt GDPR

Inloggning

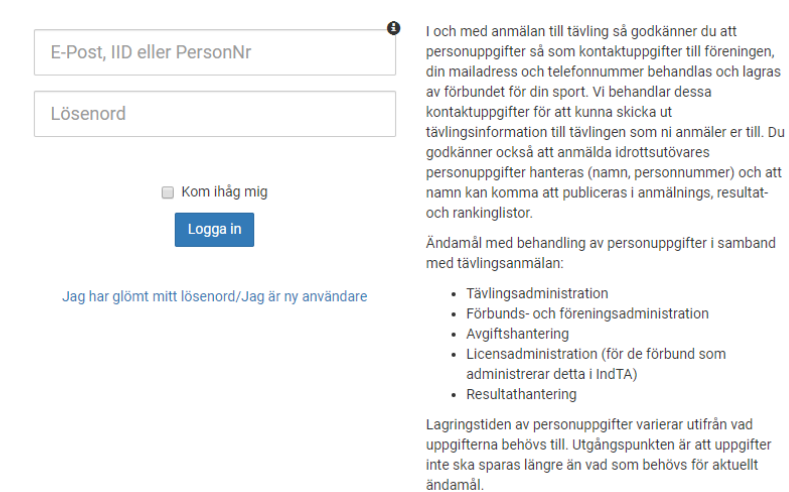

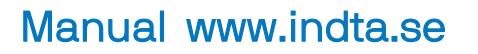

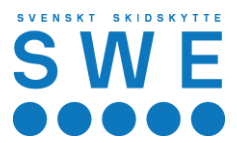

## Inloggning första gången (om personen har en delad mailadress)

- 1. Skriv den e-postadress som föreningen registrerat i IdrottOnline för personen det gäller.
- 2. Klicka på "jag har glömt mitt lösenord/Jag är ny användare".
- 3. OBS Här kommer en ny ruta upp där det står att e-postadressen används av flera personer, då får man ange personnumret på den person det gäller, sedan kan man skicka iväg frågan.

Lösenordet skickas därefter till den e-postadress som angetts, klicka på den länken för att aktivera kontot och välja lösenord. Där får man sedan ange personnumret istället för e-postadressen.

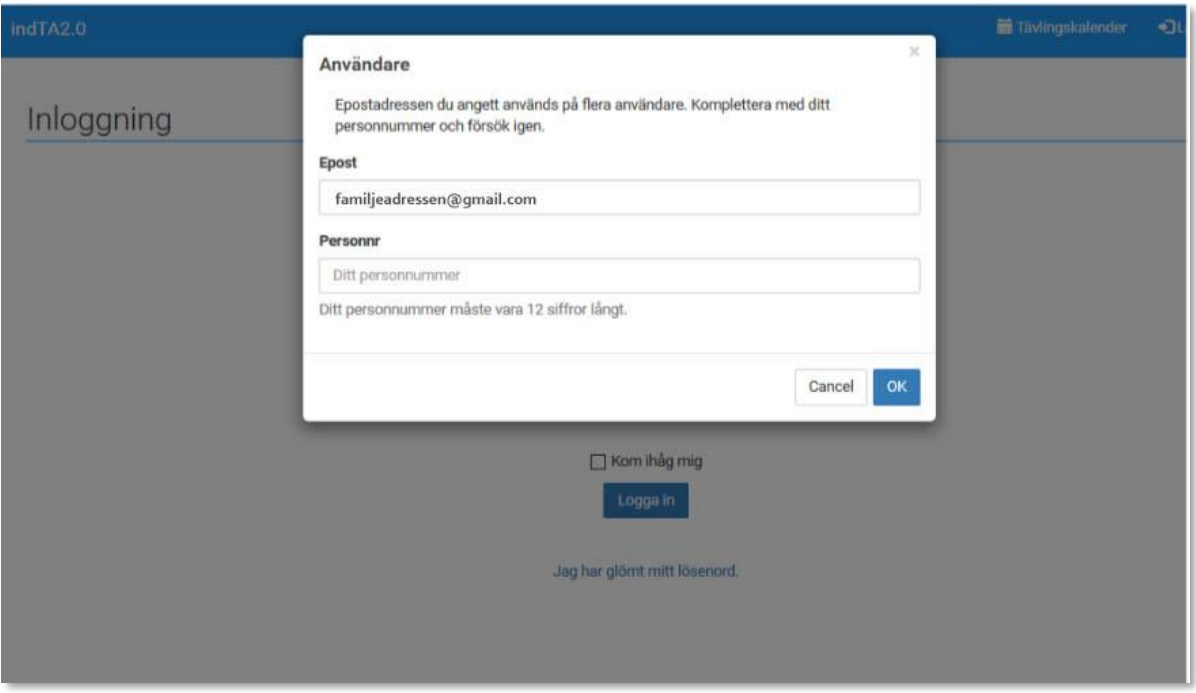

När man sedan är inloggad har man flera val i övre blå listen på sidan. (Har man inte en administratörsroll så ser man inte alla alternativ)

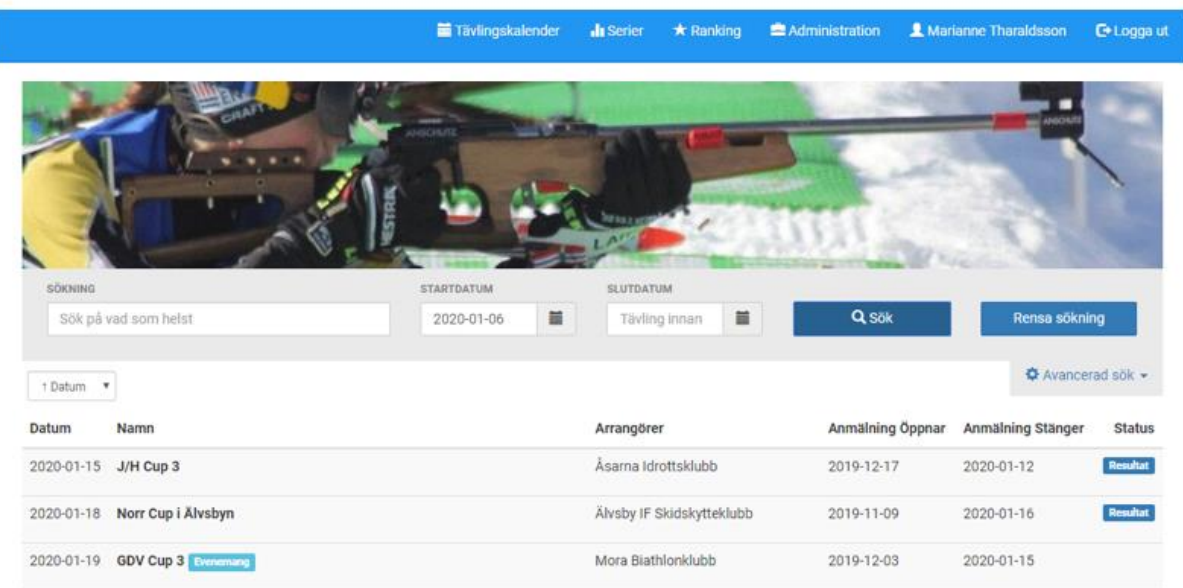